# Indian Health Service Benefit Case and Reporting

GAIL TOWNSEND

IT SPECIALIST

MARCH 12-14, 2024

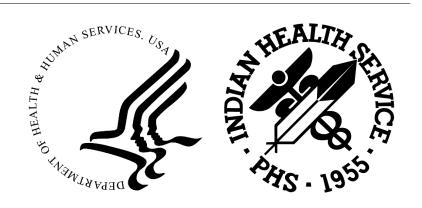

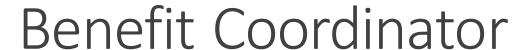

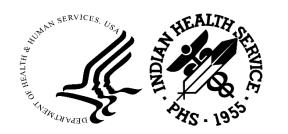

Benefit Coordinator identifies patients who are eligible for alternate resources such as Medicaid, Medicare, Veteran's Administration, ACA Exchanges, private insurance, and others. This includes

- determining if the patient qualifies for alternate resources,
- assisting the patient with completion of the application, and
- following up with the alternate resources to assure the coverage.

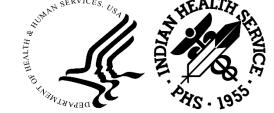

# RPMS Benefit Case entry

| IHS REGISTRATION EDITOR (P                                                            | age 5)                   |                        |                  | 2021 | DEMO HO          | SPITAL (           | (INST) |
|---------------------------------------------------------------------------------------|--------------------------|------------------------|------------------|------|------------------|--------------------|--------|
| REFERRAL, APPLEBABY                                                                   |                          |                        |                  | HRN  | ı: 999725        | DIRECT             | ONLY   |
| BENEFITS COORDINATION - CASE DATA                                                     |                          |                        |                  |      |                  |                    |        |
| -CASE INFORMATION                                                                     | SE                       |                        | 4.               |      | Type:<br>Worker: |                    |        |
|                                                                                       |                          |                        |                  |      |                  |                    |        |
| -APPLICATIONDATE APPLICATION OBTAINED                                                 |                          | PERSON R               | ECEIV            | ENG  |                  | STATUS             |        |
| 9.MAR 06, 2024<br>10.MAR 05, 2024                                                     | ALT RES RE<br>PBC REFERR | FERRALCLE<br>ALCLERK,F | RK,PRO<br>PRCONE |      |                  | PENDING<br>PENDING |        |
| SPEND DOWN INFORMATION                                                                |                          |                        |                  |      |                  |                    |        |
| DATE REF'EDFACILITY REF TOSPEND DOWNLAST-ACTIONDATE REQ'ED                            |                          |                        |                  |      |                  |                    |        |
| NO SPEND DOWN INFORMATION ASSOCIATED WITH THIS CASE                                   |                          |                        |                  |      |                  |                    |        |
|                                                                                       |                          |                        |                  |      |                  |                    |        |
| Last edited by: TOWNSEND,GAIL on Mar 06, 2024                                         |                          |                        |                  |      |                  |                    |        |
| Change which item (1-10) OR Add <a>pplication OR Add <s>penddown information:</s></a> |                          |                        |                  |      |                  |                    |        |

| IHS REGISTRATION EDITOR (page 5)                   | 202          | 21 DEMO HOSPITAL (INST) |  |  |  |  |
|----------------------------------------------------|--------------|-------------------------|--|--|--|--|
| REFERRAL, APPLEBABY                                |              | HRN:999725 DIRECT ONLY  |  |  |  |  |
| -APPLICATIONS DATA                                 |              |                         |  |  |  |  |
| -APPLICATION SUBMISSION DATADATE SUBMITTED SUB. BY | SUB. VIA     | REASON                  |  |  |  |  |
| 5.MAR 06, 2024                                     |              |                         |  |  |  |  |
| Last edited by: TOWNSEND,GAIL on Mar 06, 2024      |              |                         |  |  |  |  |
| Change which item (1-5) OR Add <a>pplication</a>   | n Submission | information: <b>■</b>   |  |  |  |  |

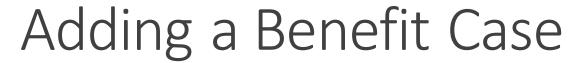

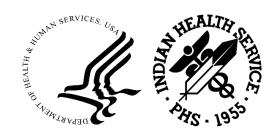

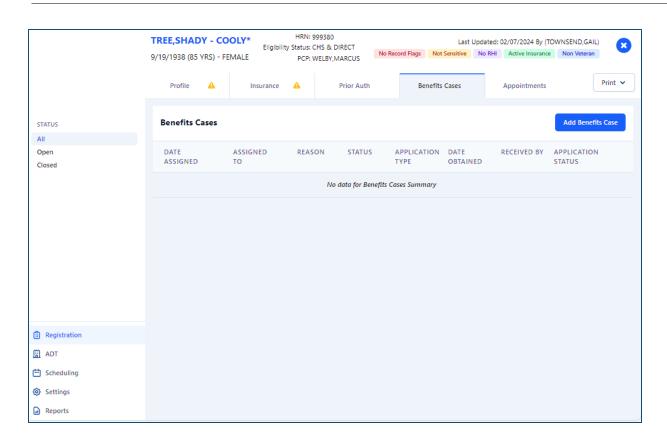

Log into BPRM GUI

Search and select patient

Select the Benefits Cases tab

Select Add Benefits Case

Sort by All, Open, Closed

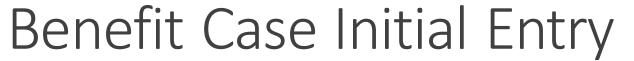

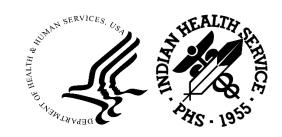

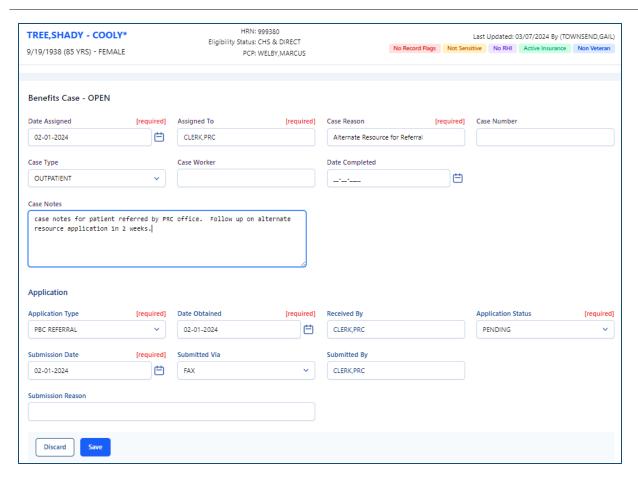

All required fields must be completed

Free text section - unlimited

Application type selection will display required fields

Submission section fields are not required

This completes the initial entry

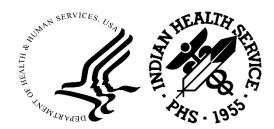

## Benefit Cases

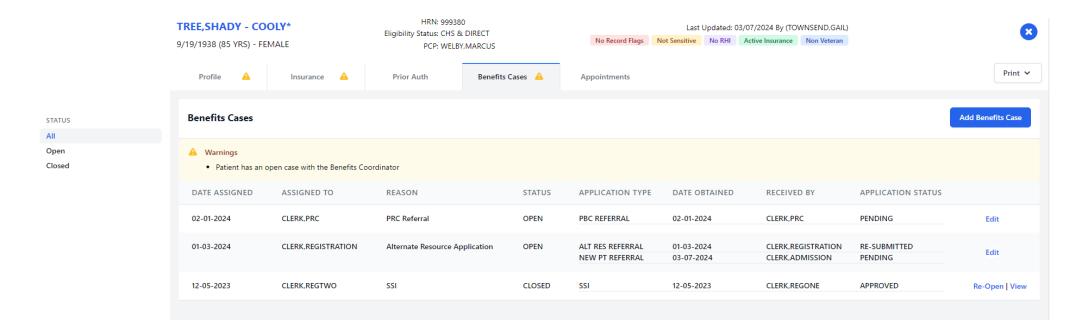

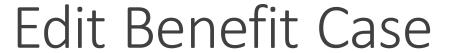

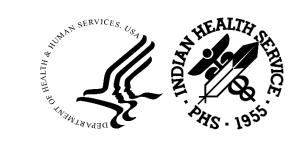

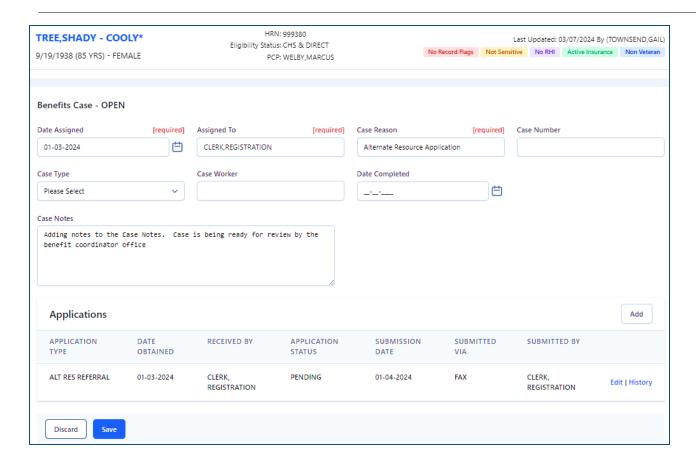

Multiple Applications for one case

Use the Add button to for another application

Use the Edit button for an existing Application

Use the History to see all actions taken on the application

Edit any other field

Addition notes can be added to Case Notes field

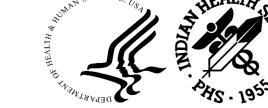

# Edit Application/Submission

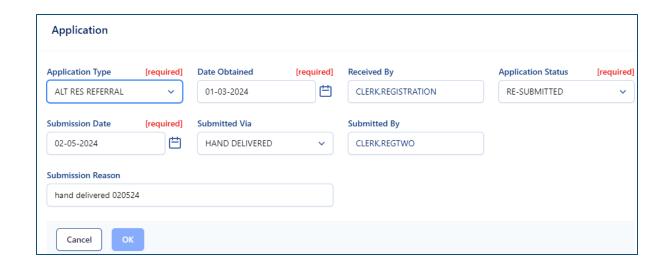

### **Edit Application Status**

### Add another Submission Date

- Submitted Via
- Submitted By
- Submitted Reason

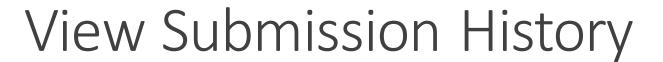

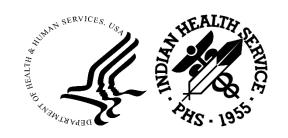

| Application Submiss | sion History    |                    |                       |
|---------------------|-----------------|--------------------|-----------------------|
| SUBMISSION DATE     | SUBMITTED VIA   | SUBMITTED BY       | SUBMITTED REASON      |
| 02-05-2024          | HAND DELIVERED  | CLERK,REGTWO       | hand delivered 020524 |
| 01-08-2024          | ONLINE/INTERNET | CLERK,SCHEDULING   | resubmitted online    |
| 01-04-2024          | FAX             | CLERK,REGISTRATION |                       |
|                     |                 |                    | Cancel                |

Use the History to see all actions taken on the application

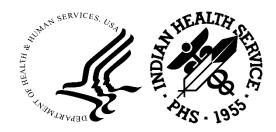

# Benefit Cases Summary

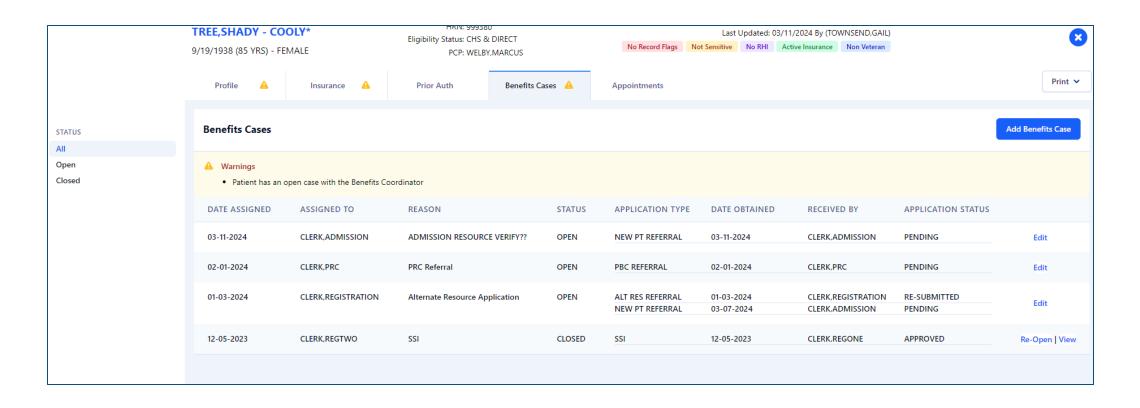

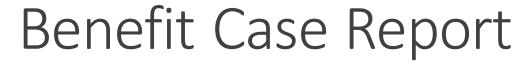

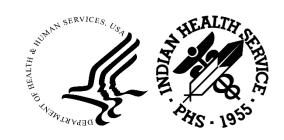

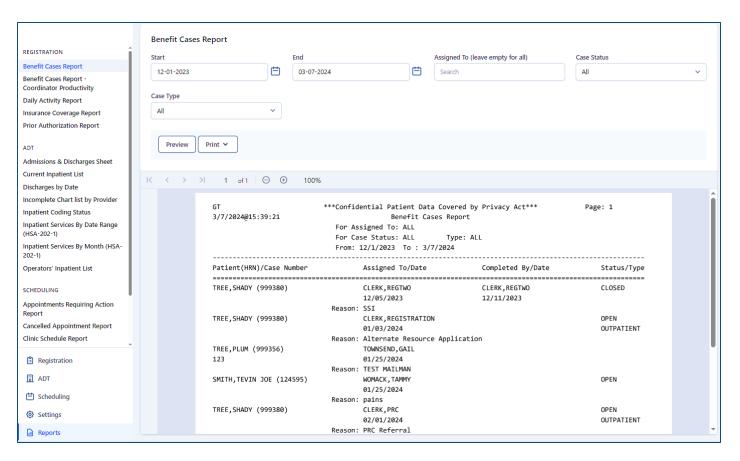

Select: Start/End dates

Select: Assigned to or leave

blank for all

Select: Case Status or default all

Select: Case Type or default all

Report Output:

Patient name/Chart#/Case#

Assigned to/date/reason

Completed by/date

Status/Type

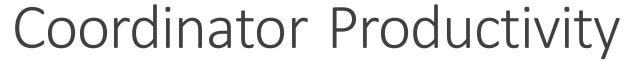

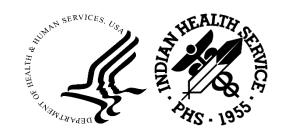

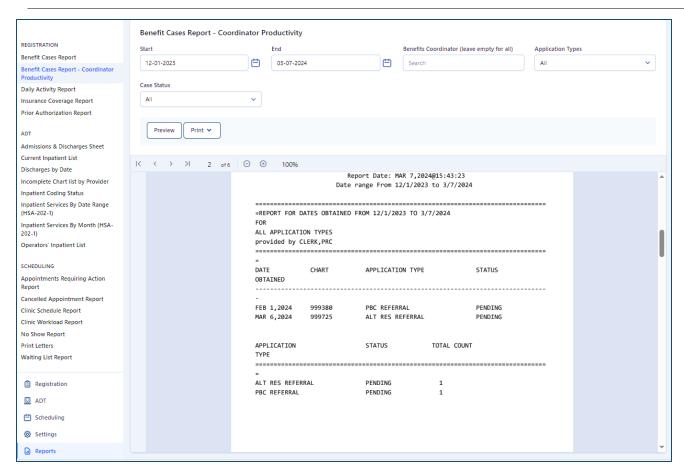

Select: Start/End dates

Select: Benefit Coordinator or

leave blank for all

Select: Application Type or default

all

Select: Case Status or default all

Report Output:

Sorted by Benefit Coordinator

Details of date obtained, application type and status total count

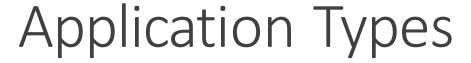

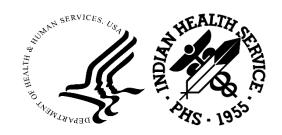

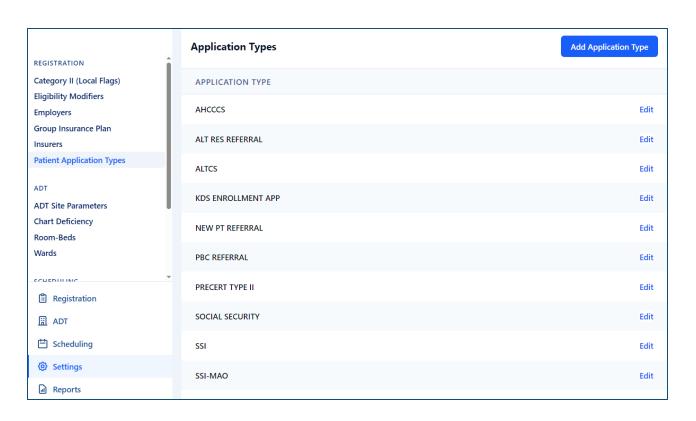

**Adding Application Types** 

Select: Add Application Type

Enter: New Application type and

save

# QUESTIONS AND FEEDBACK

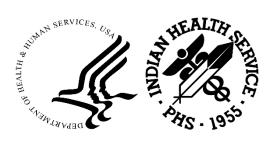

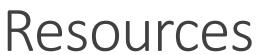

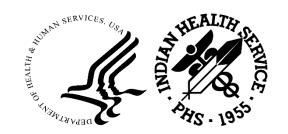

Practice Management Application Suite (GUI) User guides:

Administrative | Applications (ihs.gov)

RPMS Feedback for Enhancement Requests

Feedback | RPMS (ihs.gov)

**RPMS Training Website** 

<u>Training | RPMS (ihs.gov)</u>

**Application Support** 

ITSupport@ihs.gov or https://www.ihs.gov/itsupport/

**Registration TAG Participation** 

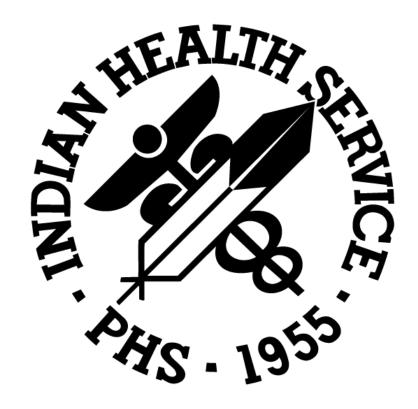